# 社團網路選填流程圖

### 國立嘉義高中 學務處社團活動組 **112.9**

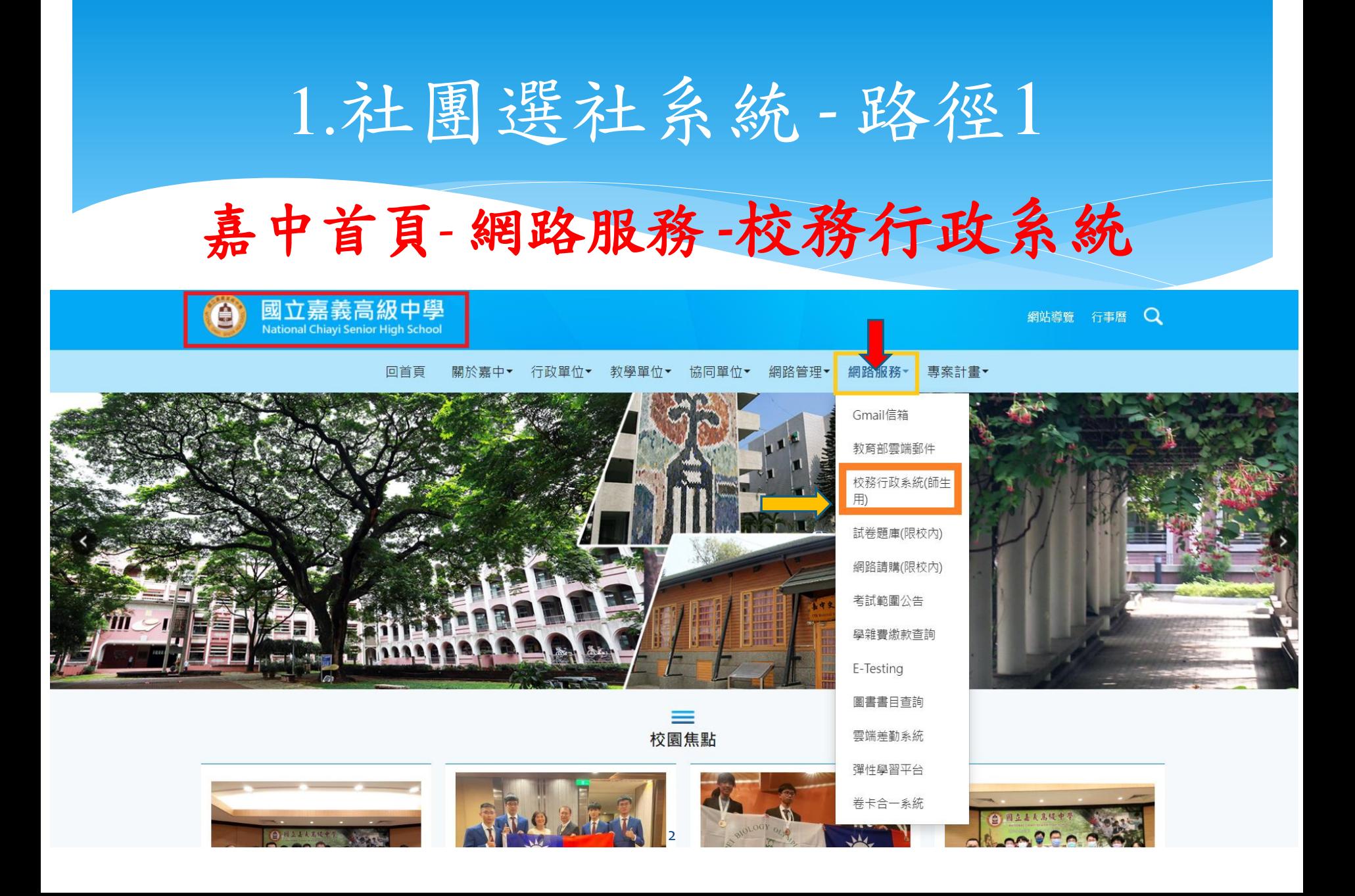

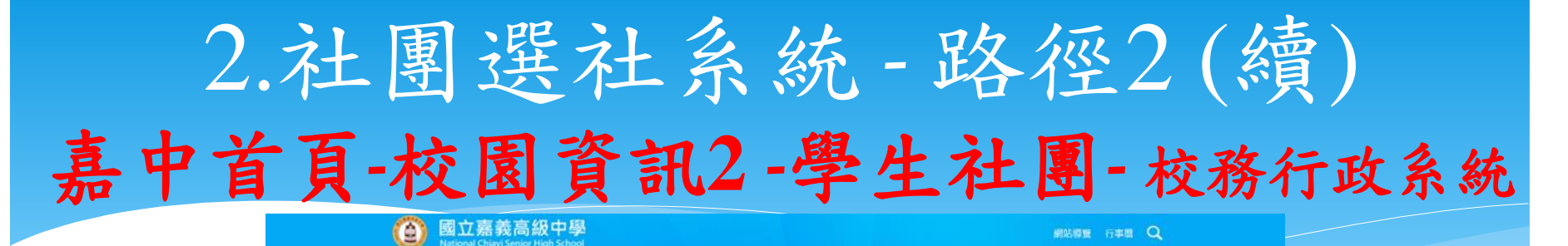

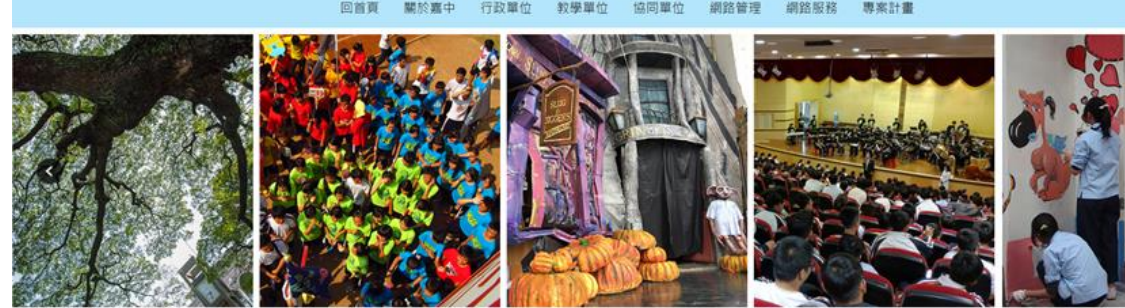

 $\equiv$ 校園焦點

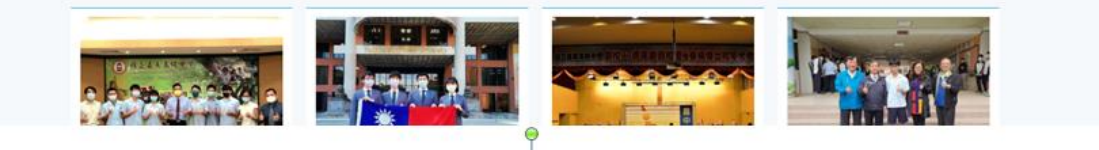

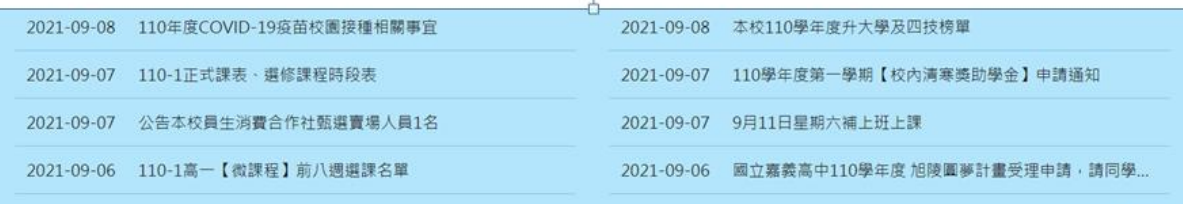

**O MORE** 

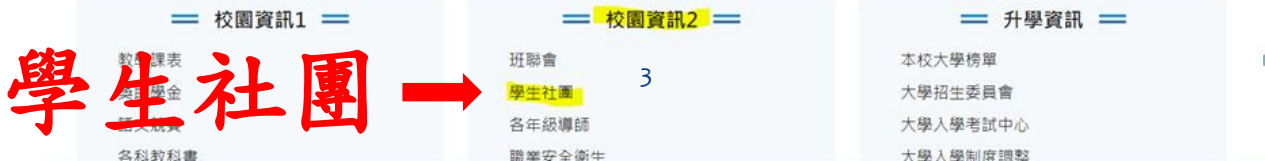

## 2.點選 學生社團選社系統

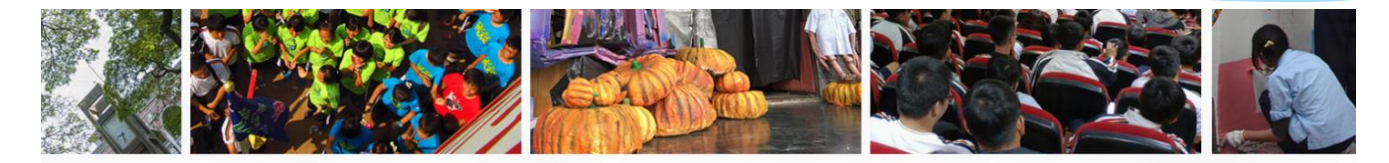

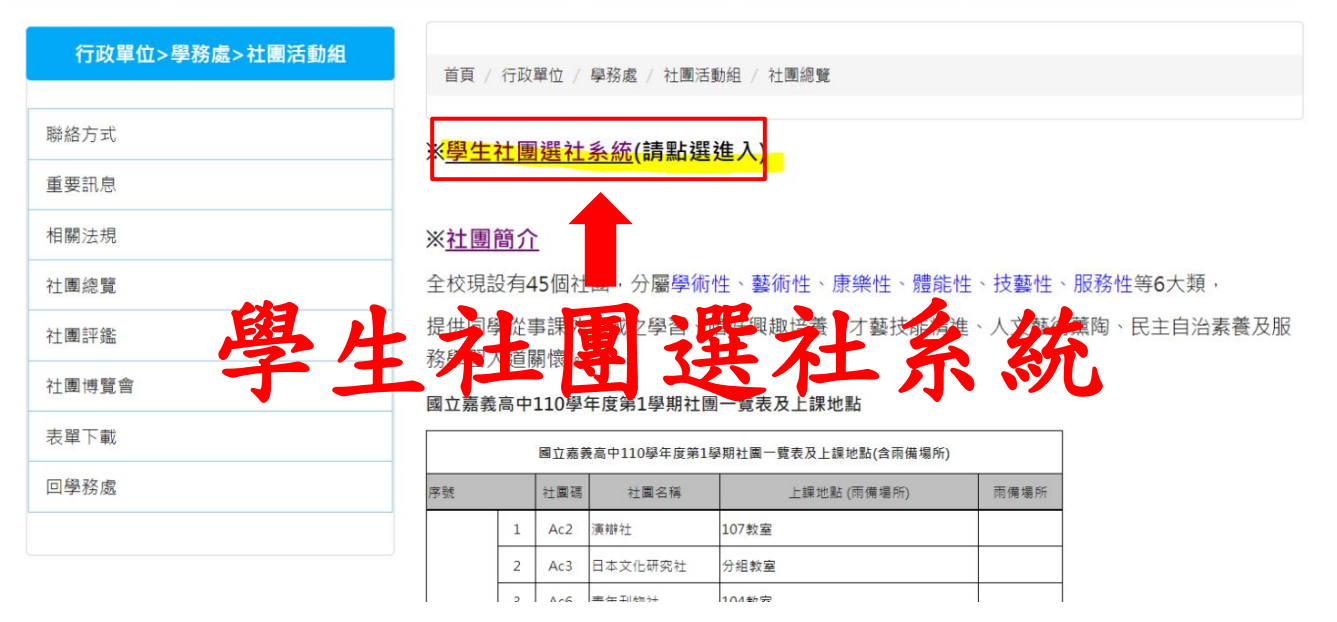

# 3.進到校務行政系統首頁

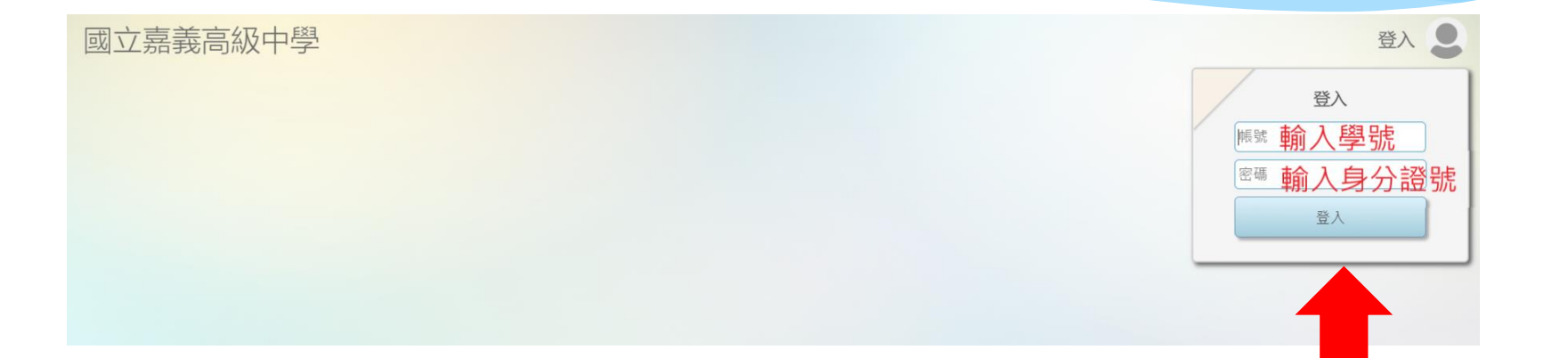

5

帳號:學號 密碼:身分證字號 (英文字母請大寫)

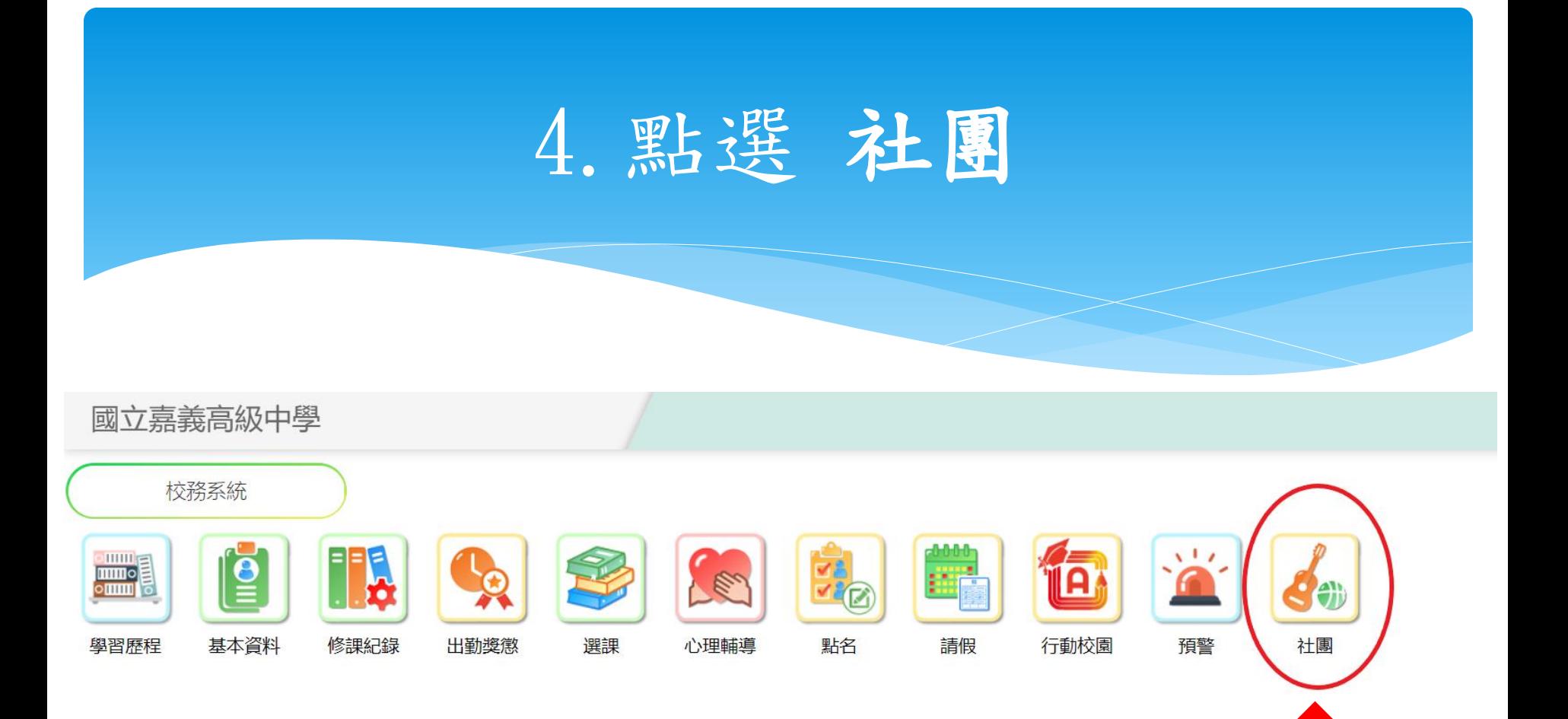

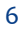

點選社團

## 5.選社(志願選填)

6 0 2

609

#### 國立嘉義高級中學

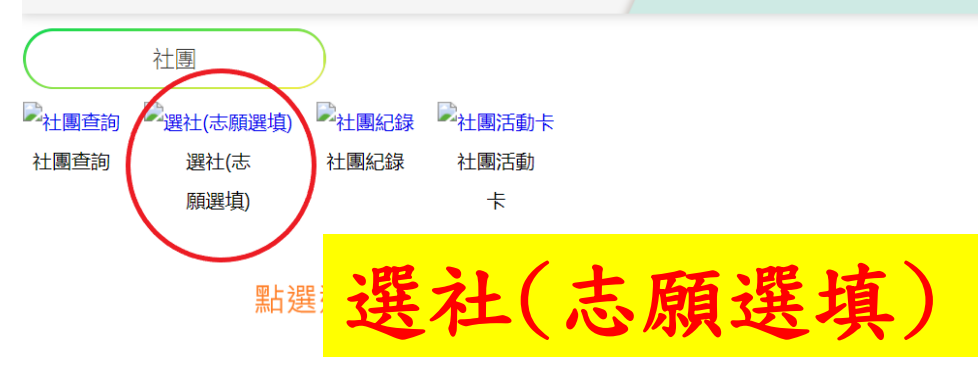

#### 國立嘉義高級中學

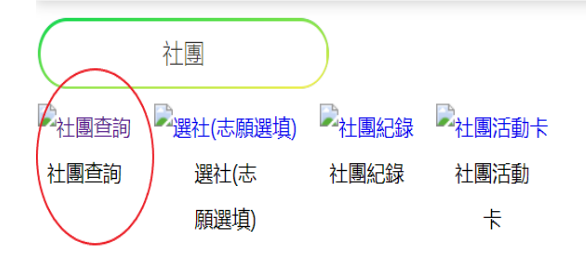

#### 可查詢各社團概況

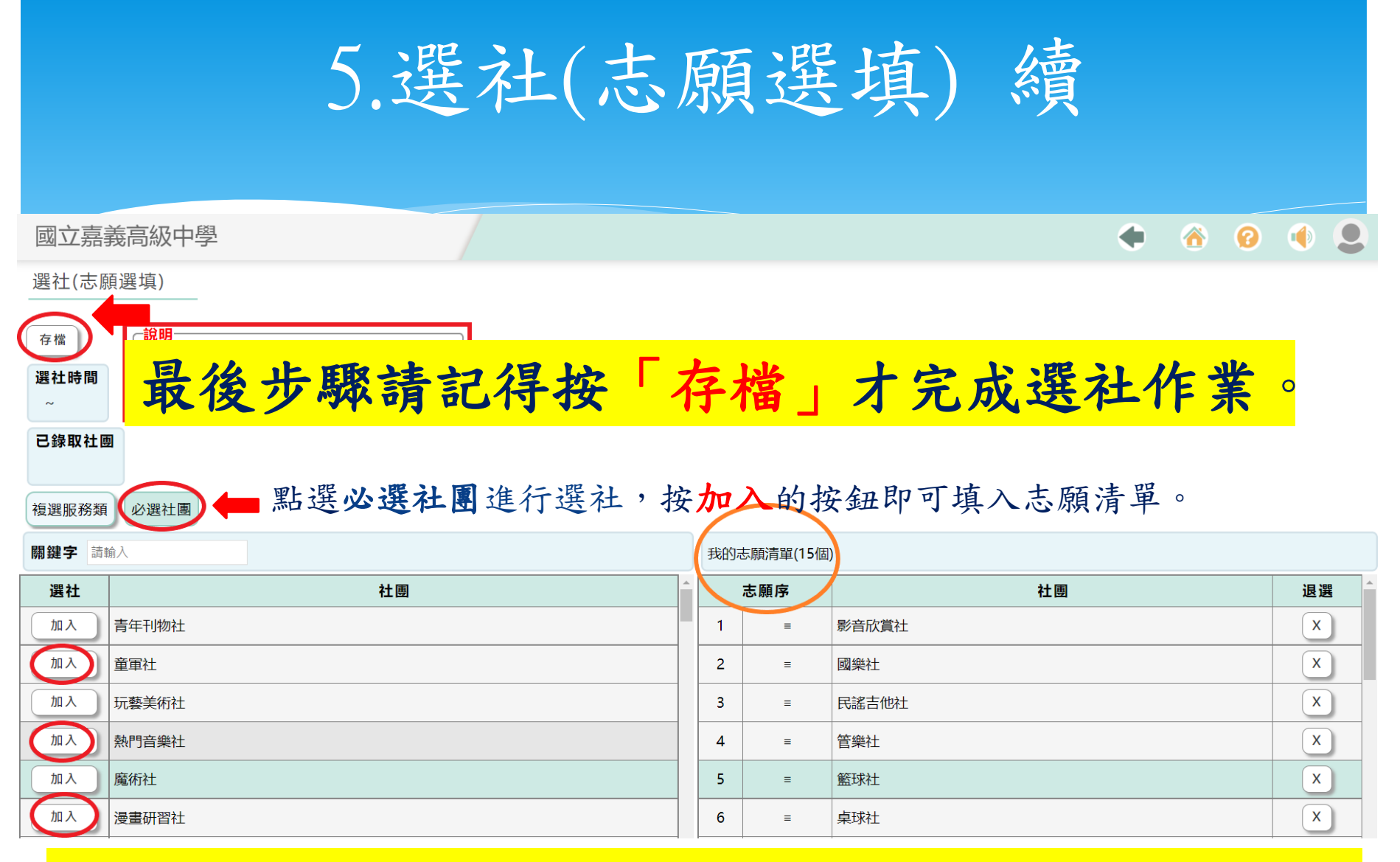

志願數最少**15**個,最多**20**個。請依自己志願選填,不感興趣的 社團請勿填入。

※注意事項

 社團博覽會:於**112**年**9**月**27**日**(**星期三**)**第**6**、**7**節 舉辦,請前往樹人堂參觀各社團,以利選填社團。 社團種子社員:如有相關專長,由社團幹部選拔 登記為種子社員,「採人工登錄,免網路選填志 願」即屬該社團社員。

 選填社團時間:訂於**10/3(**星期二**)**下午**6**時起至 **10/11(**星期三**)**下午**1**時止,開放選社。除種子社員 不用上網選填外,其他同學務必於系統開放時間 內選填,逾期則由社團活動組分發,不得有議。